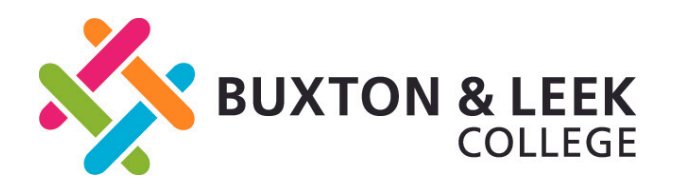

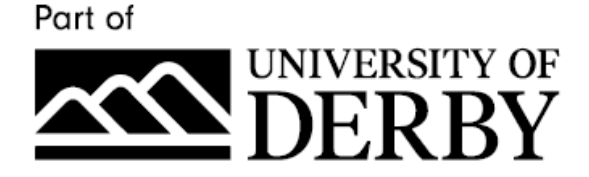

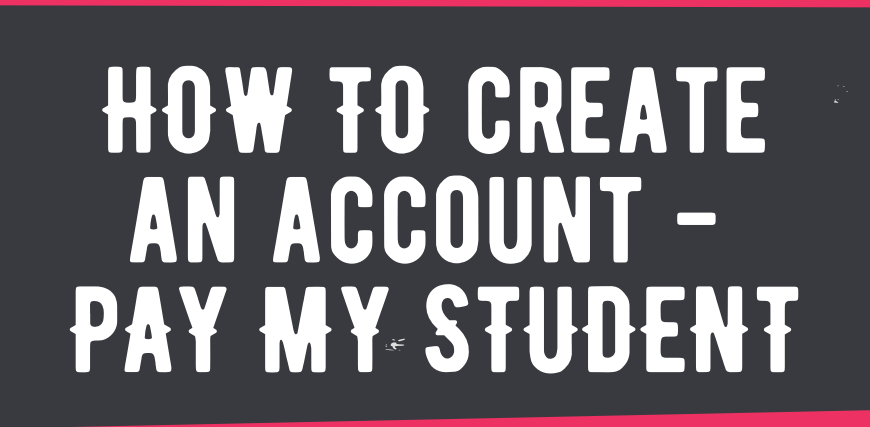

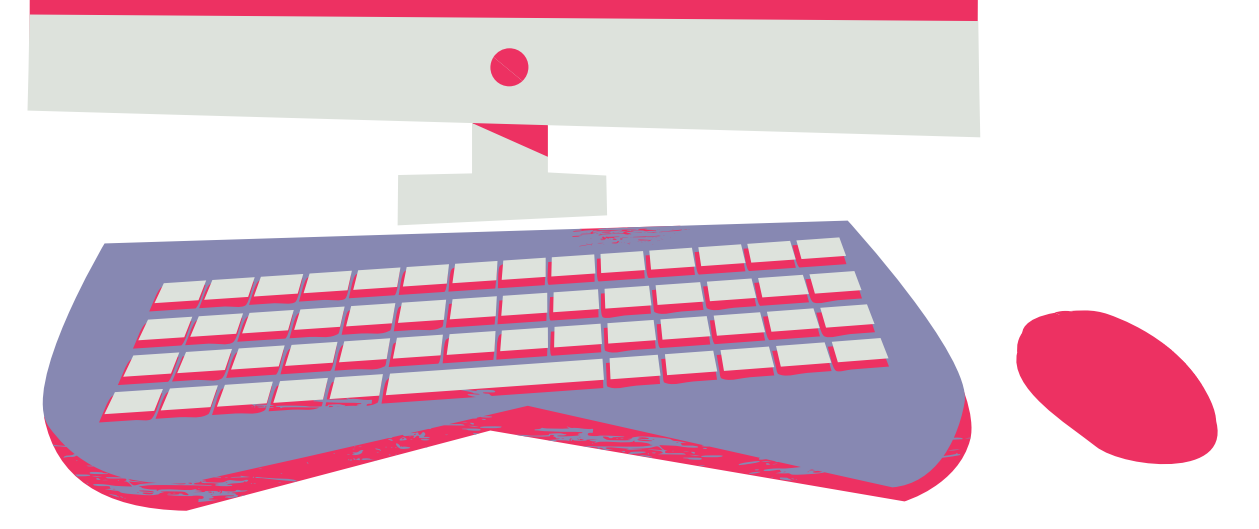

3

## 1 visit the website

Type: blc.paymystudent.com into your web browser.

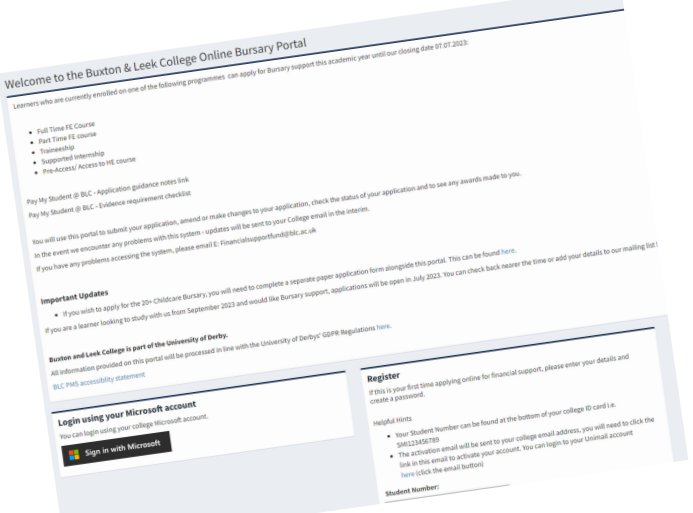

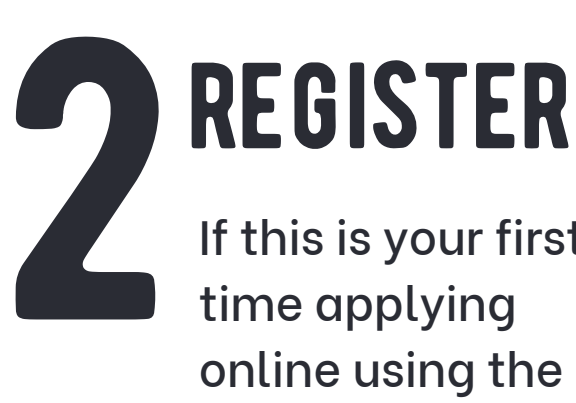

If this is your first time applying online using the portal, you will need to register for an account.

## STUDENT ID

Your Student Number can be found at the bottom of your college ID card i.e. SMI123456789. You will get access to this at enrolment if you are a new starter

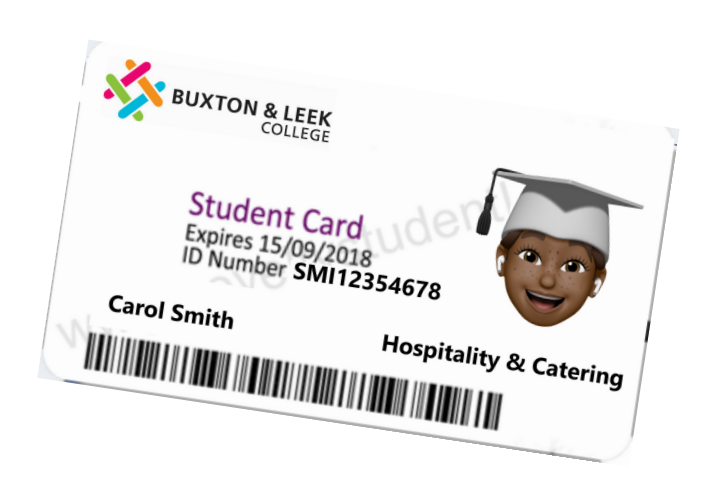

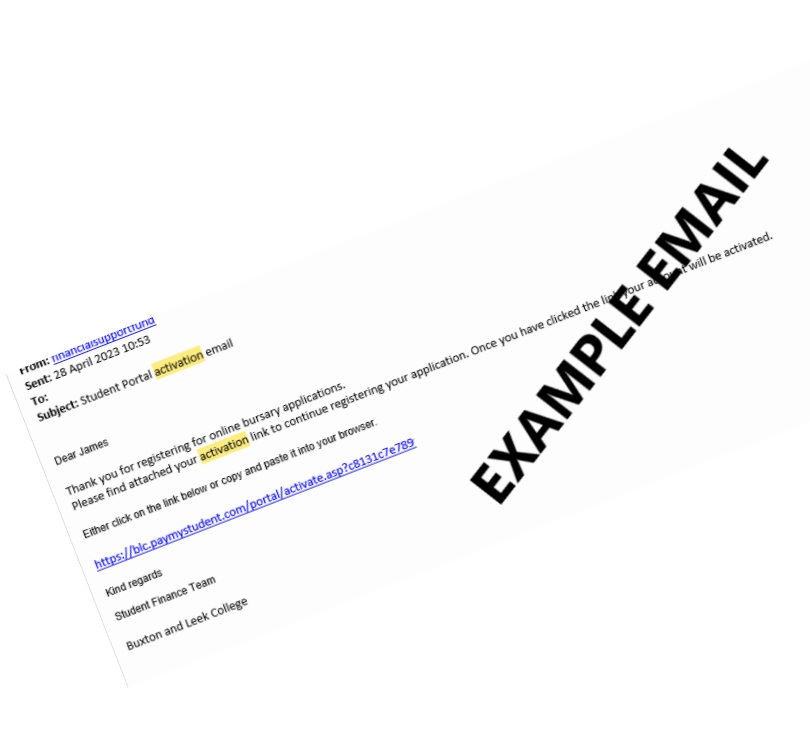

## The act Activation **EMAIL**

The activation email will be sent to your college unimail address, you will need to click the link in this email to activate your account. You can login to your Unimail account [here](https://www.blc.ac.uk/current-students/) (click the email button on the webpage)

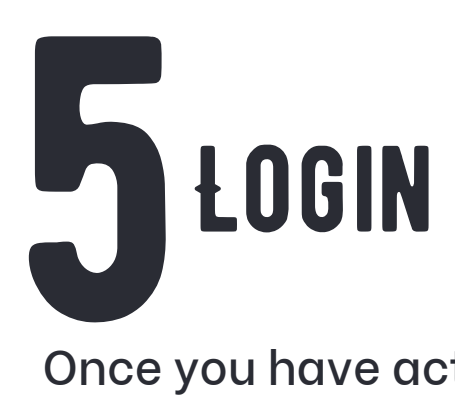

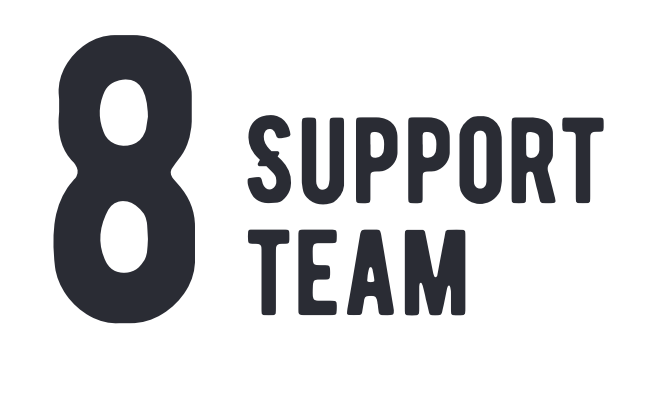

Contact our Bursary Adviser Financialsupportfund@blc.ac.uk T: 01298 330 817

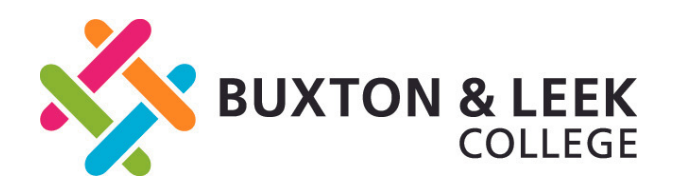

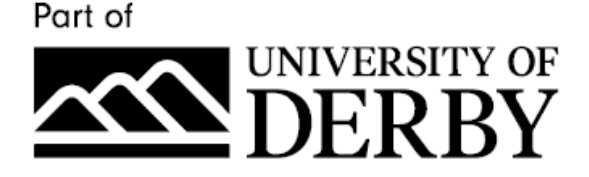

## HOW TO create an account - PAY MY STUDENT

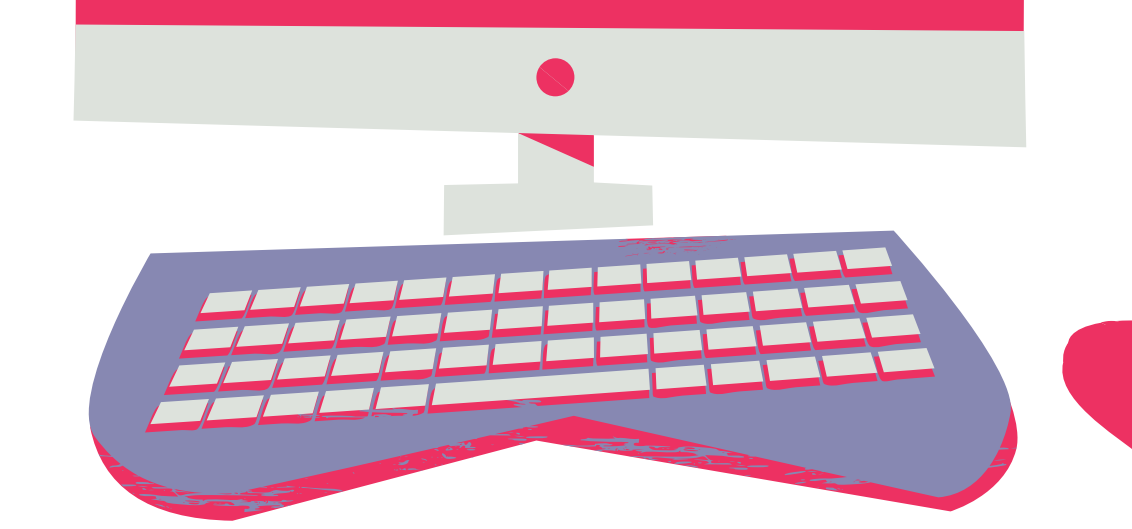

Login

ate of birth (DD/MM/YYYY);

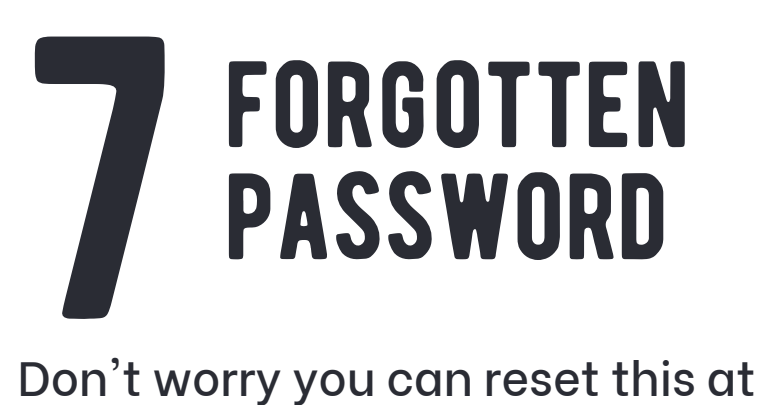

Once you have activated your account. Go back to the portal. Using the details you registered with - you should now be able to login

You can now submit an

registered then please enter your details.

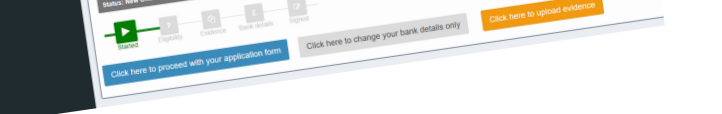

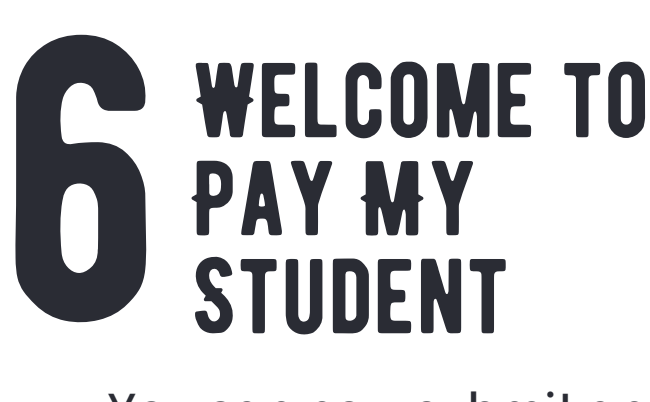

application form and keep check on all things Bursary related

any point by going to: blc.paymystudent.com/portal/for got\_password.asp

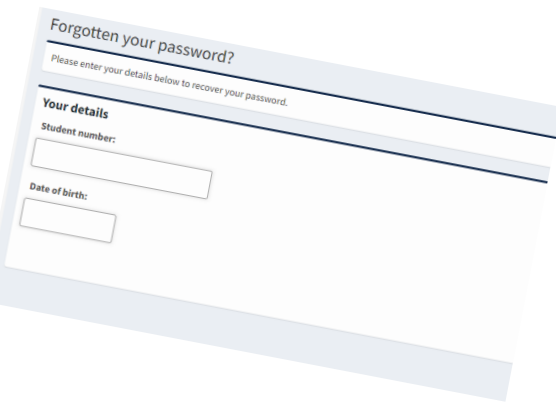

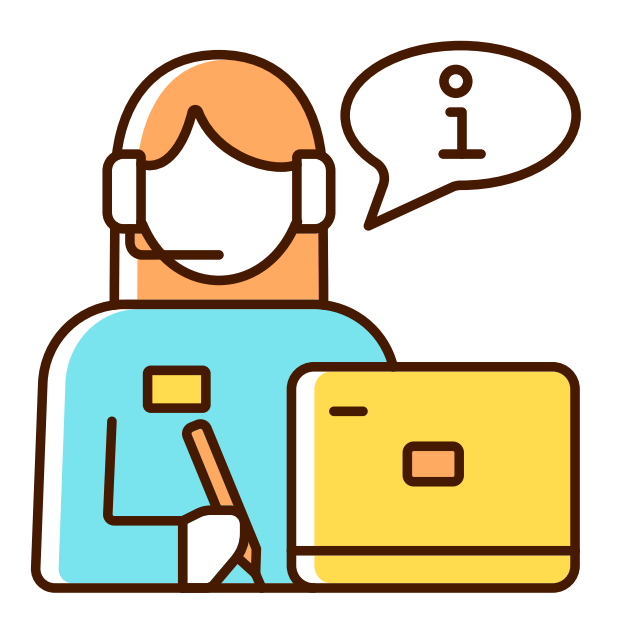